# **SERVEI MAPPING**

## **Passos a seguir**

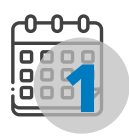

### **Agenda una cita**

Mitjançant l'email *maquetes.etsav@upc.edu* i digue'ns per a quan el necessites i a on. Rebràs una resposta de confirmació de l'ús del servei.

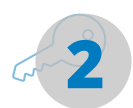

## **Credencials**

Et proporcionarem el teu **usuari** i **contrasenya** per poder accedir. Són personals i intransferibles.

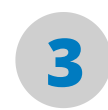

#### **Accedeix**

Connecta't a la xarxa Wi-Fi *maqueta\_prototipo* des del teu ordinador (pas imprescindible) i accedeix amb les teves credencials a **EMAP (192.168.0.101:7000/appemap/)**.

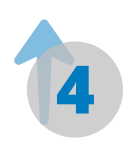

## **Penja els teus arxius**

Tal com s'explica en el manual indicant l'extensió d'aquests (*.jpg*, *.png*, *.pdf*, *.mp4*, etc.).

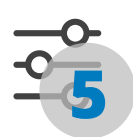

## **Ajusta la projecció**

A la maqueta amb l'opció de "grid" i fes proves abans de la presentació. Si és necessari, el **personal del taller** és **l'únic autoritzat** per ajustar l'alçada del projector.

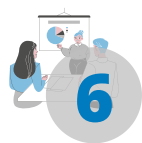

#### **Presenta**

Et proporcionarem una **tauleta** des d'on podràs **activar** i **desactivar** la presentació. (També pots fer-ho des del teu portàtil. La tauleta no és imprescindible).

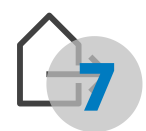

## **Tanca sessió**

És molt important que **tanquis sessió abans de marxar**, si no el proper alumne que faci ús del servei li apareixerà el teu usuari només obrir.

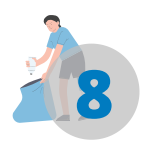

### **Una vegada finalitzi el préstec**

Recorda **tornar la tauleta**, **plegar la taula** i **desendollar el projector** un cop finalitzis i nosaltres passarem a **recollir l'aparell**.

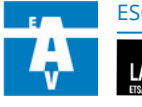

ESCOLA TÈCNICA SUPERIOR D'ARQUITECTURA DEL VALLÉS